# **Data Analysis**

# **Important locations**

- FACET elog:<http://physics-elog.slac.stanford.edu/facetelog/>
- Important nodes: ["rhel6-64.slac.stanford.edu"](mailto:smeuren@rhel6-64.slac.stanford.edu) (general login node) "mcclogin" (node to reach the control servers) "facet-srv01" (control server, which requires access as fphysics@facet-srv01)
- Data storage: /nfs/slac/g/facetdata/nas/nas-li20-pm00 (accessible from, e.g., mcclogin) [eventually mirrored from: /nas /nas-li20-pm00/E320/ (which is accessible from facet-srv20)]
- Data from first run: /u1/facet/matlab/data (you can access e.g., from fphysics@facet-srv20)
- Scopedata: /u1/facet/physics/e320/scopedata/ (copied to /nas/nas-li20-pm00/E320/)
- Attention: one might need to work explicitly in "bash" to use wildcharacters, e.g., : scp -r fphysics@[facet-srv01:/u1/facet/physics/e320/scopedata](http://facet-srv01/u1/facet/physcis/e320/scopedata/2021_08_13___22*) [/2021\\_08\\_13\\_\\_\\_22\\*](http://facet-srv01/u1/facet/physcis/e320/scopedata/2021_08_13___22*) /afs/slac/u/gu/smeuren/scopedata/

#### **Copying files to your local computer**

- Method A: use a bunch of scp to bring data to a node with internet access; then use scp from your local computer to download them. This can cause quota issues though. For details see the sections below.
- Method B (avoiding quota issues):
	- <sup>o</sup> tar the folder that you want to copy [ tar -zcvf file.tar.gz /path/to/dir/]
	- o use the script from [Control network: little tricks](https://confluence.slac.stanford.edu/display/FACET/Control+network%3A+little+tricks) to copy the tar file to your local computer
- Desperate means to download old data:
	- copy the date from /nfs/etc. to a facet server (no quota issues there): (smeuren@mcclogin \$ scp -r /nfs/slac/g/facetdata/nas/nas-li20 pm00/E320/2022/20220820/E320\_03027/ fphysics[@facet-srv20:/home/fphysics/smeuren/\)](http://facet-srv20/home/fphysics/smeuren/)
	- $\circ$  tar the folder on the control computer and use Method B above

#### **Example data analysis procedure (Version A)**

- 1. Go to the FACET elog: <http://physics-elog.slac.stanford.edu/facetelog/>
- 2. Find the shift summary with information about the data sets taken, e.g., [http://physics-elog.slac.stanford.edu/facetelog/show.jsp?dir=/2021/32/13.](http://physics-elog.slac.stanford.edu/facetelog/show.jsp?dir=/2021/32/13.08&pos=2021-08-13T06:00:00) [08&pos=2021-08-13T06:00:00](http://physics-elog.slac.stanford.edu/facetelog/show.jsp?dir=/2021/32/13.08&pos=2021-08-13T06:00:00)
- 3. Determine which run we want to analyze, e.g., [http://physics-elog.slac.stanford.edu/facetelog/show.jsp?dir=/2021/32/13.08&pos=2021-08-13T04:](http://physics-elog.slac.stanford.edu/facetelog/show.jsp?dir=/2021/32/13.08&pos=2021-08-13T04:50:00)

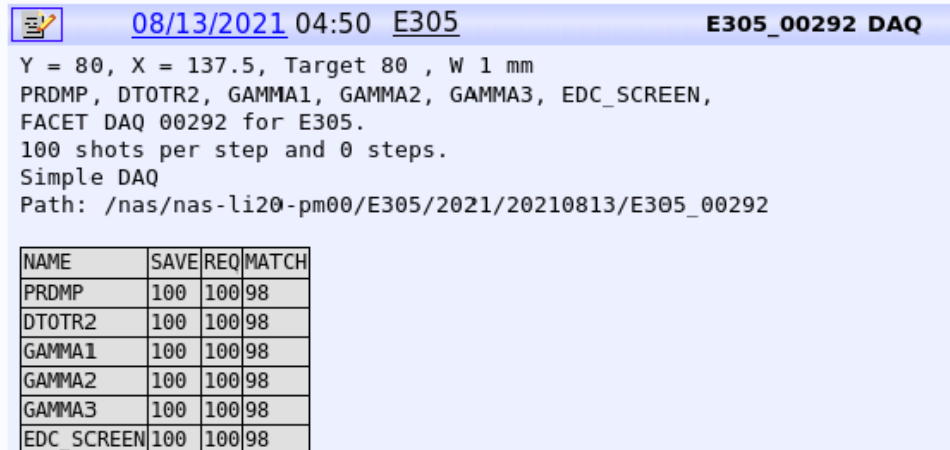

[50:00](http://physics-elog.slac.stanford.edu/facetelog/show.jsp?dir=/2021/32/13.08&pos=2021-08-13T04:50:00)

- 4. (Log into facet-srv20 (you need permission, see [FACET Computing](https://confluence.slac.stanford.edu/display/FACET/FACET+Computing)): ssh fphysics@facet-srv20 -Y): only needed if the data analysis should be done on the cluster
- 5. Optional: verify, that you can access the path shown in the elog entry
- 6. Log into a general SLAC computing note from your own computer, e.g., ssh [smeuren@rhel6-64.slac.stanford.edu](mailto:smeuren@rhel6-64.slac.stanford.edu)
- 7. Get your personal home folder via pwd, e.g., /afs/slac.stanford.edu/u/gu/smeuren
- 8. Log into mcclogin, e.g., ssh smeuren@mcclogin -Y
- 9. smeuren@mcclogin \$ scp -r fphysics[@facet-srv20:/nas/nas-li20-pm00/E305/2021/20210813/E305\\_00292](http://facet-srv20/nas/nas-li20-pm00/E305/2021/20210813/E305_00292) /afs/slac/u/gu/smeuren/

## **Example data analysis procedure (Version B)**

Here is how to copy data using the fastx3 webinterface:

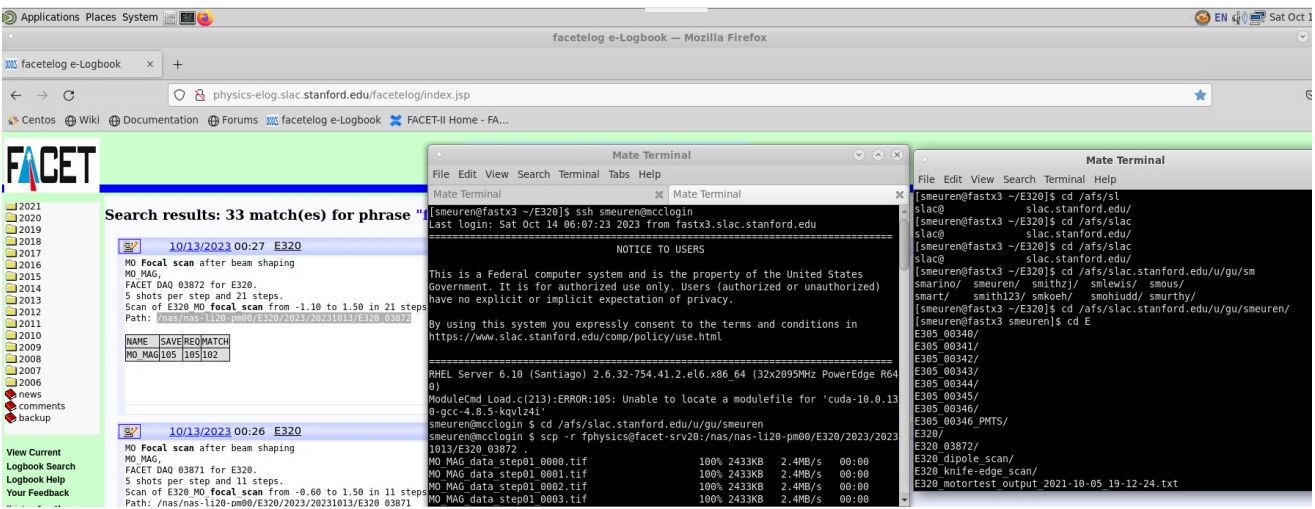

Copy the data from fastx3 to your personal computer:

scp -r [smeuren@fastx3.slac.stanford.edu:](mailto:smeuren@fastx3.slac.stanford.edu)/afs[/slac.stanford.edu/u/gu/smeuren/E320\\_03872](http://slac.stanford.edu/u/gu/smeuren/E320_03872) .

## **Nodes with access to the internet**

- 1. Log into mcclogin, e.g., ssh smeuren@mcclogin -Y
- 2. Log into, e.g., ssh [smeuren@rhel6-64.slac.stanford.edu](mailto:smeuren@rhel6-64.slac.stanford.edu) -Y
- 3. start firefox (slow due to x-forwarding)

# **Read the metadata (matlab) files from python**

- 1. Get access to python (e.g., on facet-srv01): source \$PACKAGE\_TOP/anaconda/envs/python3.7env/bin/activate On rhel: source /afs/slac/g/lcls /package/anaconda/envs/python3.7env/bin/activate (one might need to explicitly start a bash shell)
- 2. run python3